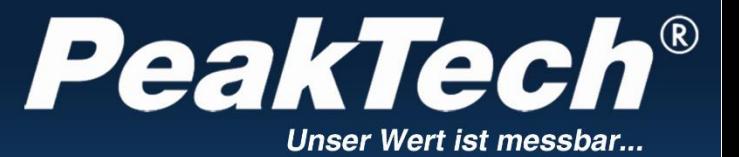

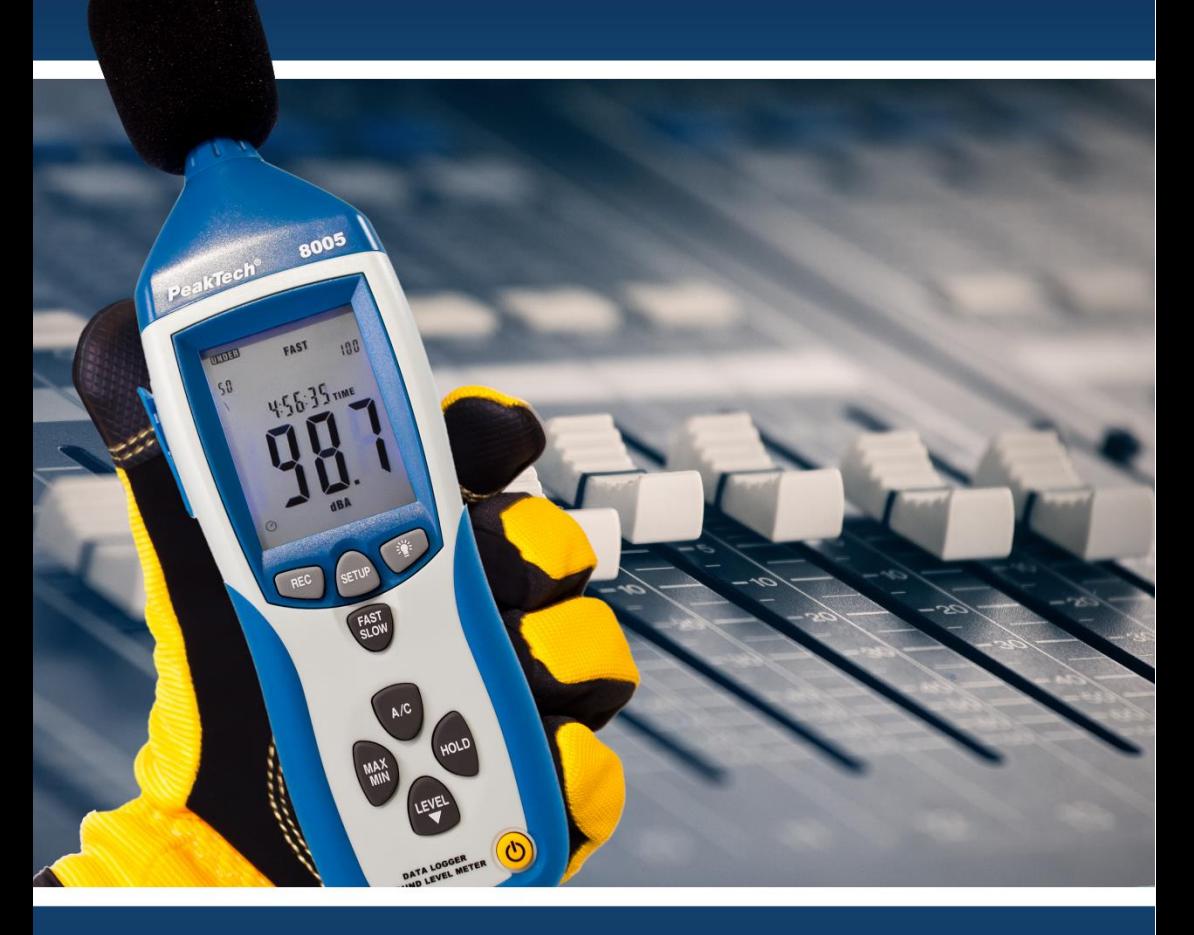

# PeakTech ® 8005

Bedienungsanleitung / Operation manual

Digital Schallpegelmesser / Sound Level Meter

#### **Sicherheitshinweise zum Betrieb des Gerätes**

Dieses Produkt erfüllt die Anforderungen der folgenden Richtlinien der Europäischen Union zur CE-Konformität: 2014/30/EU (Elektromagnetische Verträglichkeit), 2014/35/EU (Niederspannung), 2011/65/EU (RoHS).

Verschmutzungsgrad 2.

Zur Betriebssicherheit des Gerätes und zur Vermeidung von schweren Verletzungen durch Stromoder Spannungsüberschläge bzw. Kurzschlüssen sind nachfolgend aufgeführte Sicherheitshinweise zum Betrieb des Gerätes zu beachten.

Schäden, die durch Nichtbeachtung dieser Hinweise entstehen, sind von Ansprüchen jeglicher Art ausgeschlossen.

- Gerät keinen extremen Temperaturen, direkter Sonneneinstrahlung, extremer Luftfeuchtigkeit oder Nässe aussetzen
- Warnhinweise am Gerät unbedingt beachten
- Der Einsatz in Bereichen mit sehr stark schwankenden Luftdruckverhältnissen (Flugzeug, große Höhenlagen) kann sich negativ auf die Messgenauigkeit auswirken.
- \* Gerät nicht in der Nähe starker magnetischer Felder (Motoren, Transformatoren usw.) betreiben
- Starke Erschütterungen des Gerätes vermeiden
- Heiße Lötpistolen aus der unmittelbaren Nähe des Gerätes fernhalten
- Vor Aufnahme des Betriebes sollte das Gerät auf die Umgebungstemperatur stabilisiert sein. (Wichtig beim Transport von kalten in warme Räume und umgekehrt)
- \* Gerät nicht mit der Vorderseite auf die Werkbank oder Arbeitsfläche legen, um eine Beschädigung der Bedienelemente zu vermeiden
- \* Keine technischen Veränderungen am Gerät vornehmen
- \* Öffnen des Gerätes sowie Wartungs- und Reparaturarbeiten dürfen nur von qualifizierten Service-Technikern durchgeführt werden
- Messgeräte gehören nicht in Kinderhände !

#### **Reinigung des Gerätes**

Gerät nur mit einem feuchten, fusselfreien Tuch reinigen. Nur handelsübliche Spülmittel verwenden. Beim Reinigen unbedingt darauf achten, das keine Flüssigkeit in das Innere des Gerätes gelangt. Dies könnten zu einem Kurschluss und zur Zerstörung des Gerätes führen.

# **1. Allgemeines**

Das digitale Schallpegelmessgerät erfüllt die Bestimmungen nach EN 61672-1 Klasse 2 und bietet die Vahl zwischen automatischer und manueller Bereichswahl. Es ermöglicht Bereichswahl. Schallpegelmessungen von 30 bis 130 dB in 4 Bereichen bei einer Auflösung von 0,1 dB.

Die interne Hintergrund-Geräuschunterdrückungsschaltung gewährleistet genaue Schallpegelmessungen auch bei starken Hintergrundgeräuschen.

Die umfassenden technischen Merkmale beinhalten umschaltbare Ansprechzeiten (schnell/langsam) und Bewertung der A- und C-Kenndaten sowie eine Maximalwert-Haltefunktion.

Desweiteren verfügt das Gerät über AC/DC-Analogausgänge, einem internen Messwertespeicher für 32000 Messwerte und eine USB-Schnittstelle zum Anschluss des Schallpegelmessgerätes an einem PC.

**2. Anschlüsse und Bedienelemente am Gerät**

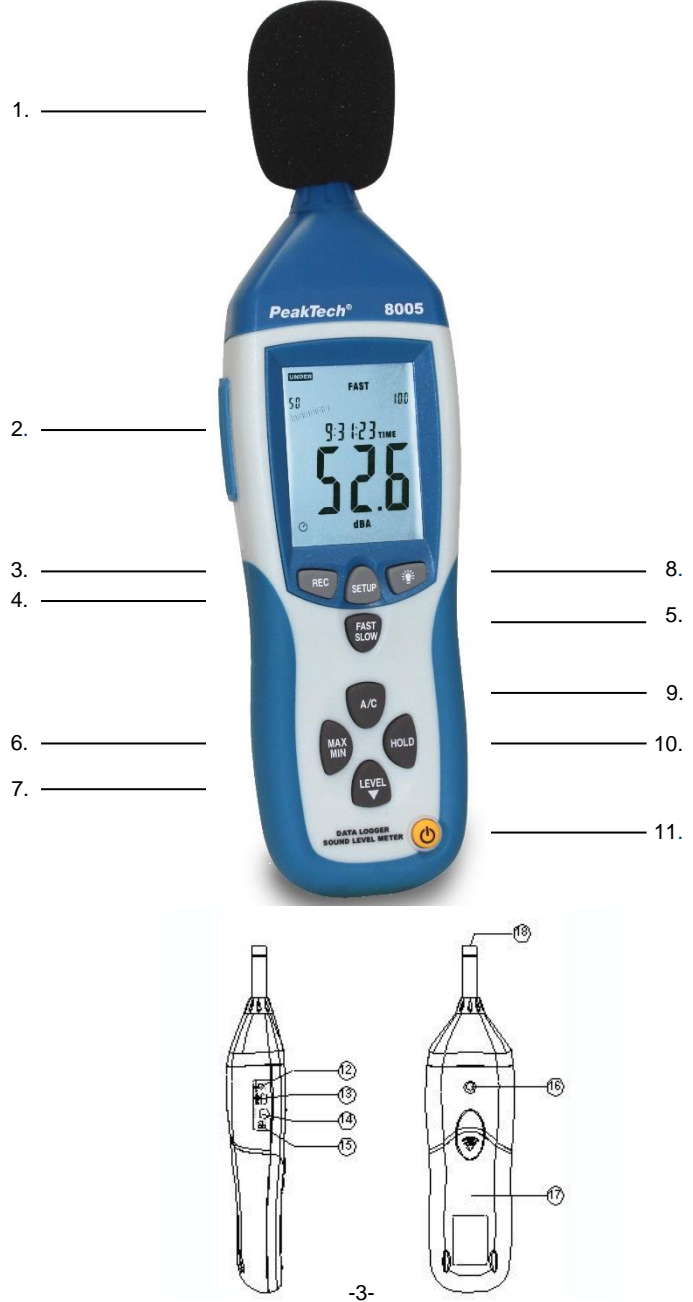

- 1. Windschutz<br>2. LCD-Anzeig
- LCD-Anzeige
- 3. REC-Taste zur Aktivierung der USB-Verbindung bei Echtzeitmessungen und Aktivierung des Datenloggers (interner Speicher) ohne USB-Verbindung
- 4. SETUP-Taste (für Geräteeinstellungen; Aktivierung der USB-Verbindung für Datenlogger-Übertragung
- 5. FAST/SLOW-Umschalttaste
- 6. MAX/MIN-Umschalttaste<br>7. LEVEL-Taste zur manuel
- 7. LEVEL-Taste zur manuellen Bereichswahl
- 8. Taste zum Ein- und Ausschalten der Hintergrundbeleuchtung<br>9. A/C-Auswahltaste für Frequenzbewertung
- 9. A/C-Auswahltaste für Frequenzbewertung<br>10. Taste für Messwerthaltefunktion
- 10. Taste für Messwerthaltefunktion<br>11. Ein/Aus-Taste
- Ein/Aus-Taste
- 12. externer Eingang für 9V-Netzadapter
- 13. Anschluss für USB-Schnittstellenkabel
- 14. Anschluss für AC/DC Analogausgang<br>15. Potentiometer für Kalibrierung
- 15. Potentiometer für Kalibrierung<br>16. Gewindeanschluss für Stativ
- 16. Gewindeanschluss für Stativ<br>17. Batteriefach
- 17. Batteriefach<br>18. Mikrofon
- Mikrofon

### **3. Messbetrieb**

Die Messwertanzeige erfolgt als digitaler Wert in der LCD-Anzeige und in Form einer Balkengrafik. Der digitale Messwert wird jeweils nach 160 ms, die Balkengrafik nach 40 ms aktualisiert.

\* Gerät mit der Ein-/Aus-Taste einschalten. Zur Messung das Mikrofon auf die zu messende Schallquelle ausrichten.

#### **3.1. Wahl der A- und C-Bewertung**

Beim Einschalten des Gerätes befindet sich das Gerät automatisch im A-Bewertungsmodus. Die A-<br>Bewertung orientiert sich am menschlichen Hörempfinden und sollte immer für Bewertung orientiert sich am menschlichen Schallpegelmessungen im Freien verwendet werden. Anwendungsbereiche sind z. B. der Umweltbereich, Arbeitsbereich (ökologische Gestaltung des Arbeitsplatzes) und der Öffentliche Dienst (Schutzpolizei usw.)

Bei C-Bewertung ist das Frequenzverhalten neutral und ohne Amplitudenschwankungen. Diese Bewertung eignet sich besonders zur Messung und Analyse von Maschinen- und Motorgeräuschen.

Zur Umschaltung auf C-Bewertung Taste (9) A/C drücken. Ein nochmaliges Drücken der Taste bewirkt die erneute Umschaltung auf A-Bewertung. Beim Einschalten des Gerätes befindet sich das Gerät automatisch im A-Bewertung-modus. Die jeweils aktive Bewertung wird durch Aufleuchten des entsprechenden Symbols (dBA oder dBC) in der LCD-Anzeige angezeigt.

#### **3.2. Wahl des Ansprechverhaltens (schnell/langsam)**

Die Ansprechzeit des Gerätes kann zur Bestimmung bzw. Messung verschiedener Kriterien verändert bzw. zwischen schnell und langsam umgeschaltet werden. Für allgemeine Kriterien und Messungen sind ein langsames Ansprechverhalten und eine A-Bewertung von Vorteil bzw. zu empfehlen.

Beim Einschalten des Gerätes wird automatisch die schnelle Ansprechzeit gewählt. Zur Umschaltung auf langsames Ansprechverhalten Taste (5) FAST/SLOW drücken. Die jeweils aktive Ansprechzeit wird durch Aufleuchten des entsprechenden Symbols (fast oder slow) in der LCD-Anzeige angezeigt

#### FAST: schnelle Zeitbewertung (125 ms/Messung) SLOW: langsame Zeitbewertung (1s/Messung)

#### **3.3 Aufzeichnung der maximalen und minimalen Messwerte**

MAX/MIN-Taste: Anzeige des maximalen/minimalen Messwertes, drücken Sie diese Taste einmal, um in den MAX/MIN-Messmodus zu wechseln. Das Display zeigt MAX an. Der maximale Messwert wird erfasst und bis zur Messung eines höheren Wertes gehalten. Wenn Sie die Taste erneut drücken, wird MIN im Display angezeigt. Der kleinste Messwert wird nun erfasst und bis zur Messung eines neuen, niedrigeren Wertes gehalten. Durch erneutes Drücken der Taste können Sie den MAX/MIN-Messmodus wieder verlassen.

- HOLD-Taste: Durch Drücken der Taste HOLD können Sie den im Display angezeigten Wert "einfrieren".
- Ein-/Aus-Taste: Zum Ein- bzw. Ausschalten des Messgerätes.
- Netzteil (9V): Zum Anschluss mit dem 9V-Netzteil.

USB-Schnittstelle: Beim USB-Signalausgang handelt es sich um eine serielle 9600 bps-Schnittstelle.

AC/DC-Signalausgang: **DC**

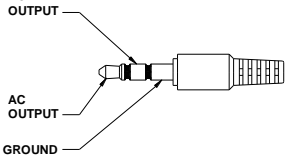

AC: Ausgangsspannung: 1Vrms entsprechend jedem Bereichsschritt.

Ausgangsimpedanz: 100Ω

DC: Ausgangsspannung: 10mv/dB Ausgangsimpedanz: 1KΩ

#### **3.4. Umschaltung von automatischer auf manuelle Bereichswahl**

Der Schallpegelmesser verfügt über 4 Messbereiche:

AUTO: 30 ... 130 dB LO: 30 ... 80 dB<br>MED: 50 100 dB MED: 50 ... 100 dB<br>HI: 80 130 dB 80 130 dB

Beim Einschalten des Gerätes wird die manuelle Bereichswahlfunktion aktiviert. Dies ist ein Vorteil beim Messen unbekannter Messgrößen, da der hierfür erforderliche Bereich bereits voreingestellt und der Messwert somit schneller angezeigt wird.

Das Gerät bietet die Möglichkeit, auf automatische Bereichswahl umzuschalten. Dies wird durch Aufleuchten des Symbols AUTO in der LCD-Anzeige angezeigt. Die Umschaltung auf den jeweiligen Bereich erfolgt automatisch in Abhängigkeit vom gemessenen Geräuschpegel und garantiert somit höchste Messgenauigkeit. Die 2-stellig LCD-Anzeige links von der Balkengrafik zeigt den unteren Grenzwert des gewählten Bereiches.

Zur Umschaltung auf manuelle Bereichswahl wie beschrieben vorgehen:

- 1. Bestätigen Sie die LEVEL-Taste (7), bis unten rechts im Display "AUTO" aufleuchtet.
- 2. Die Rückkehr zur manuellen Bereichswahl erfolgt durch Drücken der LEVEL-Taste bis das Symbol AUTO in der LCD-Anzeige erlischt.

#### **3.5. Initiales Geräte Setup per SETUP-Taste**

Einstellen von Datum und Uhrzeit

Halten Sie die Setup Taste gedrückt und schalten Sie dabei das Gerät ein, um in den Zeitmodus zu wechseln. Lassen Sie die SETUP-Taste wieder los, wenn das TIME-Symbol angezeigt wird. Das Gerät befindet sich nun im Zeiteinstellungsmodus. Das Display zeigt das Datum folgendermaßen an:

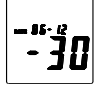

Drücken Sie die SETUP-Taste ein zweites Mal; das Display zeigt folgendes an:

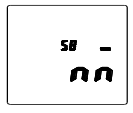

Das Display zeigt nun den "Minuten"-Einstellungsmodus an. Drücken Sie die Taste LEVEL, um eine Einstellung vorzunehmen oder drücken Sie die Taste HOLD, um die Zeit-Chip-Einstellung zu verlassen.

Drücken Sie die SETUP-Taste ein drittes Mal; das Display zeigt folgendes an:

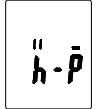

Das Display zeigt nun den "Stunden"-Einstellungsmodus an. Drücken Sie die Taste LEVEL, um eine Einstellung vorzunehmen oder drücken Sie die Taste HOLD, um die Zeit-Chip-Einstellung zu verlassen.

Drücken Sie die SETUP-Taste ein viertes Mal; das Display zeigt folgendes an:

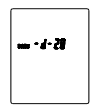

Das Display zeigt nun den "Datum"-Einstellungsmodus an. Drücken Sie die Taste LEVEL, um eine Einstellung vorzunehmen oder drücken Sie die Taste HOLD, um die Zeit-Chip-Einstellung zu verlassen.

Drücken Sie die SETUP-Taste ein fünftes Mal; das Display zeigt folgendes anzeigt:

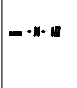

Das Display zeigt nun den "Monat"-Einstellungsmodus an. Drücken Sie die Taste LEVEL, um eine Einstellung vorzunehmen oder drücken Sie die Taste HOLD, um die Zeit-Chip-Einstellung zu verlassen.

Drücken Sie die SETUP-Taste ein sechstes Mal; das Display zeigt folgendes an:

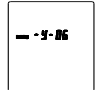

Das Display zeigt nun den "Jahr"-Einstellungsmodus an. Drücken Sie die Taste LEVEL, um eine Einstellung vorzunehmen oder drücken Sie die Taste HOLD, um die Zeit-Chip-Einstellung zu verlassen.

Drücken Sie die SETUP-Taste ein siebtes Mal; das Display zeigt folgendes an:

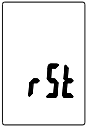

SETUP-Taste erneut drücken und dann mit der HOLD-Taste den Vorgang abschließen. Die vorgenommenen Einstellungen werden gespeichert.

#### **3.6. Kalibrierpotentiometer (CAL)**

Für externe Einstellungen der Standard-Pegelkalibrierung durch ein Kalibrierlabor.

#### **3.6.1. Kalibrierverfahren**

- Nehmen Sie folgende Einstellungen vor: Frequenzbewertung: A-Bewertung Zeitbewertung: FAST
- Messbereich: 50 ~100dB
- Stecken Sie das Mikrofon des Schallpegelmessers vorsichtig in die ½-Zoll Öffnung des Kalibrators (eingestellt auf 94dB / 1KHZ).
- Schalten Sie den Kalibrator ein und stellen Sie das CAL-Potentiometer des Geräts ein bis 94.0dB angezeigt werden.

Hinweis: Alle Produkte werden vor der Lieferung genau kalibriert. Der empfohlene Turnus für Neukalibrierungen ist 1 Jahr.

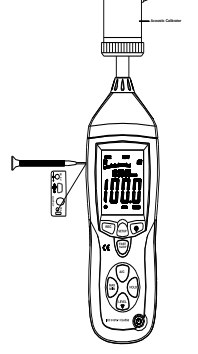

#### **3.7. Vor der Messung**

- Entfernen Sie die Batteriefachabdeckung auf der Rückseite des Gerätes und legen Sie eine 9V-Batterie ein.
- Setzen Sie die Abdeckung wieder auf.
- Wenn die Batteriespannung unter die Betriebsspannung fällt oder die Batterie fast leer ist, erscheint dieses Symbol **im Display, tauschen Sie die 9V-Batterie aus.**
- Schließen Sie bei Verwendung des Netzteiles den Stecker (3,5 Ø) an den DC-9V-Anschluss seitlich des Gerätes an.

#### **3.8. Betrieb**

- Schalten Sie das Gerät ein.
- \* Drücken Sie die Taste LEVEL zur Auswahl des gewünschten Messbereiches. Messwerte außerhalb des eingestellten Messbereiches werden nicht angezeigt und mit UNDER bzw. OVER im Display angedeutet.
- Wählen Sie dBA für einen allgemeinen Schallpegel und dBC zur Messung des Schallpegels von akustischem Material.
- Wählen Sie FAST für sofortigen Schallpegel und SLOW für durchschnittlichen Schallpegel.
- Wählen Sie mittels der Taste MAX/MIN die Messung des maximalen bzw. minimalen Schallpegels aus.
- Halten Sie das Gerät bequem in der Hand oder befestigen Sie es auf einem Stativ und messen Sie den Schallpegel mit einem Abstand von 1~1,5 Metern.

#### **3.9. Hinweis**

- Lagern oder bedienen Sie das Gerät nicht in einer Umgebung mit hohen Temperaturen oder hoher Feuchtigkeit.
- Nehmen Sie die Batterie aus dem Gerät, wenn es über einen längeren Zeitraum nicht benutzt wird, um ein Auslaufen der Batterie und eine Beschädigung des Gerätes zu vermeiden.
- Wird das Gerät bei Wind benutzt, muss ein Windschutz verwendet werden, um keine unerwünschten Signale aufzuzeichnen.
- Halten Sie das Mikrofon trocken und vermeiden Sie starke Erschütterungen.

#### **3.10. Installieren der Software**

- Starten Sie Windows.
- Legen Sie die CD in das CD/DVD-Laufwerk ein.
- Führen Sie das Installationsprogramm SETUP.EXE aus und installieren Sie es in das gewünschte Verzeichnis.

#### **3.11. Installieren des USB-Treibers**

- Schließen Sie das PeakTech 8005 mit dem USB-Anschlusskabel an Ihren Computer an.
- Windows erkennt das Gerät als neue Hardware

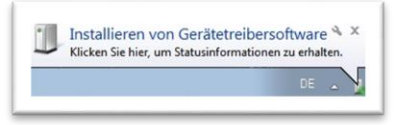

- Öffnen Sie nun den "Windows Gerätemanager" aus der "Systemsteuerung" (START/SYSTEMSTEUERUNG/SYSTEM/GERÄTEMANAGER)
- Wählen Sie mit der rechten Maustaste das gelb markierte Symbol "CP2102 USB to UART Bridge Controller" an

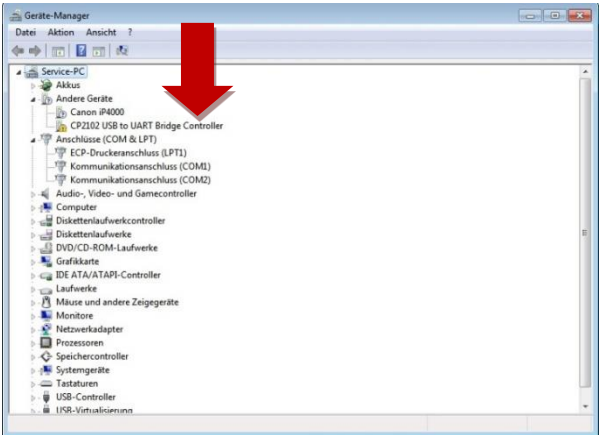

- Wählen Sie "Treibersoftware aktualisieren"
- Wählen Sie "Automatisch nach aktueller Treibersoftware suchen"

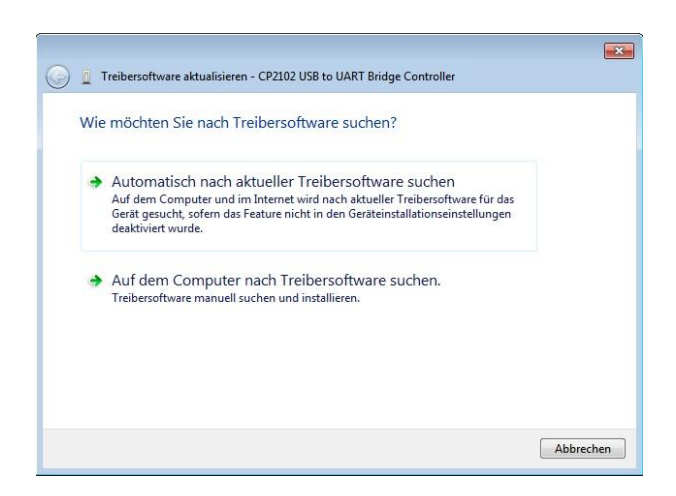

Geben Sie unter dem Abschnitt "An diesem Ort nach Treibersoftware suchen" Ihr CD-Rom Laufwerk als Quellverzeichnis an oder klicken Sie auf "Durchsuchen" und wählen Sie das Treiberverzeichnis manuell

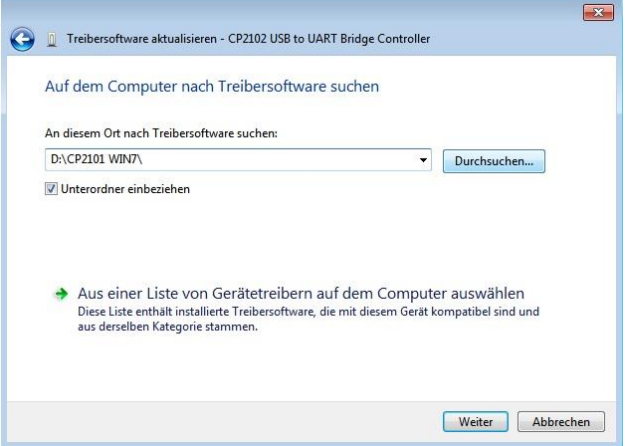

- Wählen Sie "Weiter"- der Treiber wird nun installiert
- Nach Beendigung der Installation erscheint die Meldung "Die Gerätetreibersoftware wurde erfolgreich installiert"

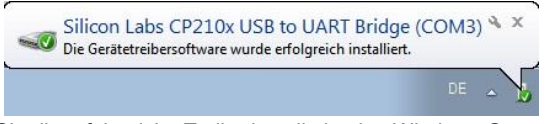

- Überprüfen Sie die erfolgreiche Treiberinstallation im "Windows Gerätemanager"
- \* Wenn der Treiber richtig installiert ist erscheint der Treiber unter "Anschlüsse (COM & LPT)" und hat automatisch einen COM-Port zugewiesen bekommen (Standard : COM3)
- Bei einem höheren COM-Port als COM 4 kann es zu Verbindungsproblemen kommen. Ändern Sie den COM-Port manuell auf COM 3 oder COM 4.

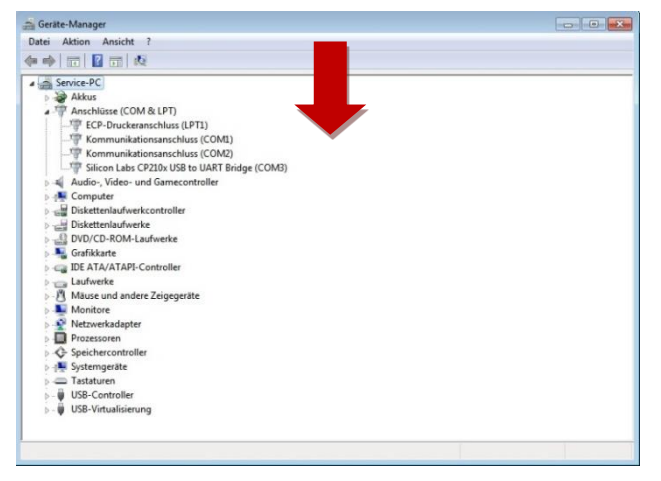

# **4. Messbetrieb mit PC-Verbindung**

#### **4.1. Betrieb mit der mitgelieferten Software (Echt-Zeit-Protokollierung)**

Einstellen der USB-Kommunikation:

Schalten Sie das Messgerät ein, schließen Sie es an den Computer an, wählen Sie im Hauptmenü der Software COM3 oder COM4 und drücken Sie dann die Taste "REC" an dem P 8005.<br>Das " (<) --Symbol" verschwindet vom Display und zeigt dadurch an. dass die USB-S

--Symbol" verschwindet vom Display und zeigt dadurch an, dass die USB-Schnittstelle Daten übermittelt und die automatische Abschaltfunktion deaktiviert wurde.

- \* Starten Sie die Anwendungssoftware, schließen Sie das Gerät über das USB-Anschlusskabel an Ihren PC an.
- Wählen Sie im Hauptmenü "COM-PORT" der Software den korrekten COM-Port aus

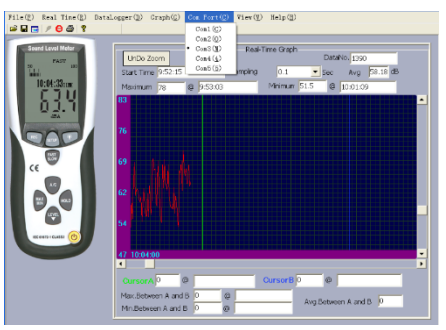

- \* Drücken Sie die "REC"-Taste, um die USB-Verbindung zu aktivieren.
- Wählen Sie zum Starten der Echtzeit-Messung im Hauptmenü "Real Time" die Funktion "Setup". Hier können Sie die Eckdaten Ihrer Echtzeitmessung festlegen, wie zum Beispiel die maximale Anzahl der Messwerte (max. 20000 Werte), Messrate (0,1 Sekunde bis 1800 Sekunden) und eine zeitliche Begrenzung vom Anfang bis zum Ende der Messung.

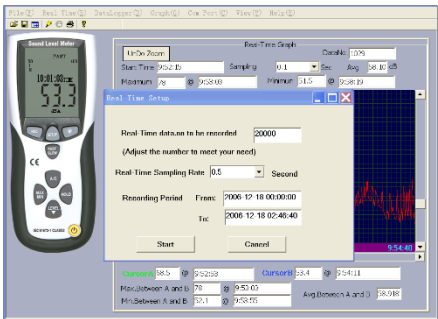

Haben Sie Ihre Einstellungen festgelegt wählen Sie im "Real-Time"-Menü die Funktion "Run". Nun werden Messwerte vom Messgerät direkt an die Software übertragen und aufgezeichnet.

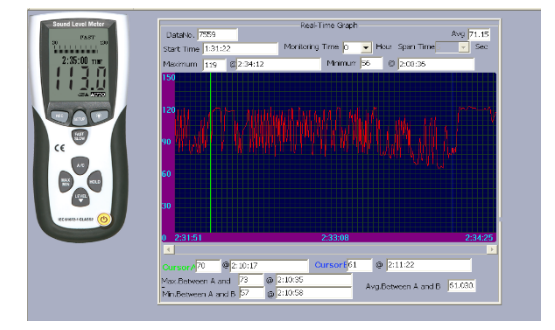

Ist die Messung beendet, fordert Sie die Software auf die gemessenen Werte zu speichern.

#### **4.2. Messungen mit dem internen Speicher des Gerätes (Datenlogger)**

Der Datenlogger ermöglicht die Messung und Speicherung von Schallpegeln ohne eine Verbindung zu einem PC. Die gemessenen Daten (max. 32000 Messwerte) werden im internen Speicher des Gerätes gespeichert, welche zu einem späteren Zeitpunkt mit Hilfe der mitgelieferten Software auf einen PC geladen und gespeichert werden können.

- Drücken Sie die "REC"-Taste, um den Datenlogger zu aktivieren.
- Es erscheint "REC" in der Anzeige und das " > Symbol" erlischt. Der Datenlogger ist nun aktiv und führt eine Messung pro Sekunde durch (siehe auch Abschnitt 4.3.).
- Ist Ihre Messung abgeschlossen, so drücken Sie die "REC"-Taste erneut, um den Datenlogger zu deaktivieren. "REC" erlischt in der Anzeige.

#### **Hinweis:**

Ist der interne Speicher erschöpft, erscheint in der Anzeige das Symbol "FULL". Der Speicher muss nun für spätere Messungen wieder freigegeben werden. Um den internen Speicher wieder freizugeben wie beschrieben verfahren:

- Gerät einschalten und dabei die "REC"-Taste gedrückt halten.
- In der Anzeige erscheint "CLA" (bedeutet CLEAR = frei)
- Der interne Speicher ist nun wieder freigegeben und neue Messungen können durchgeführt werden.

Um Datenverluste zu vermeiden, das Gerät nicht ausschalten, während "REC"-Funktion noch aktiv ist. Nachdem die "REC"-Funktion deaktiviert wurde, kann das Gerät ausgeschaltet werden.

#### **4.3. Einstellung der Datenlogger-Ansprechzeit**

- \* Taste "Backlight" ( wicken und gedrückt halten
- Gerät einschalten bei gedrückter \\*/\{\disp\_{-Taste
- Taste "LEVEL" drücken, um die Aufnahmezeit festzulegen (in Sekunden 1-59)
- Taste "HOLD" drücken, um Einstellungen zu speichern

Herunterladen der gespeicherten Daten aus dem internen Speicher (Datenlogger)

- Verbinden Sie das Gerät mit Hilfe des USB-Anschlusskabels mit Ihrem PC.
- Starten Sie die mitgelieferte Anwendungssoftware
- Wählen Sie den korrekten COM-Port im Menüpunkt "COM-PORT" aus
- \* Drücken Sie nun die Taste "SETUP" an Ihrem Gerät
- Das " $(\gamma)$  -Symbol" erlischt in der Anzeige. Die USB-Schnittstelle ist nun bereit zur Übertragung der Messdaten
- Wählen Sie in der Software die Menüpunkt "Datalogger".
- Die intern gespeicherten Daten werden nun übertragen. Im Display des Gerätes erscheint "Out".
- \* Abhängig von der Datenmenge kann die Übertragung einen Moment dauern bis diese abgeschlossen ist.

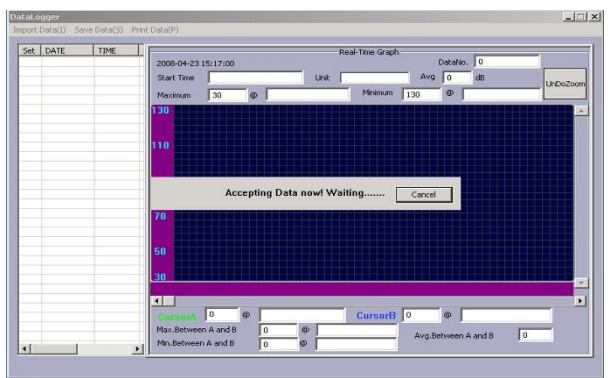

Ist die Übertragung abgeschlossen, erscheint das Übertragungsfenster. In der linken Spalte erscheinen die gespeicherten Messungen chronologisch sortiert. Durch einen Doppelklick auf die entsprechende Zeile, werden im rechten Teil des Fensters die Messdaten in Form einer Kurvengrafik angezeigt.<br>Eine Registration fra Form einer Registration (1995)

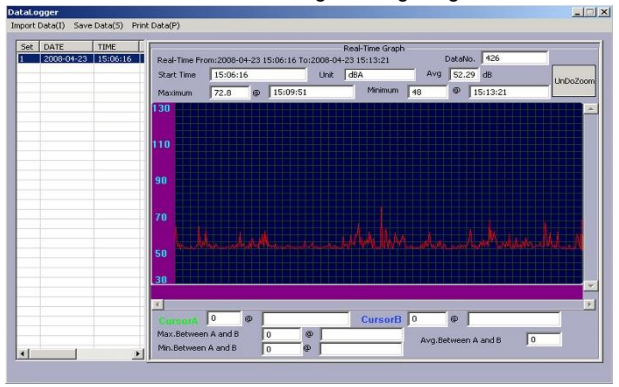

Um die gewünschten Daten nun auf Ihrem PC zu speichern klicken Sie auf den Menüpunkt "Save Data" und geben Sie das Zielverzeichnis, sowie den gewünschten Dateinamen ein und bestätigen Sie dies durch Klicken auf Speichern.

Hinweis:

Bitte beachten Sie, dass nur Dateien gespeichert werden können, welche vorher aus der Tabelle per Doppel-Klick ausgewählt wurden.

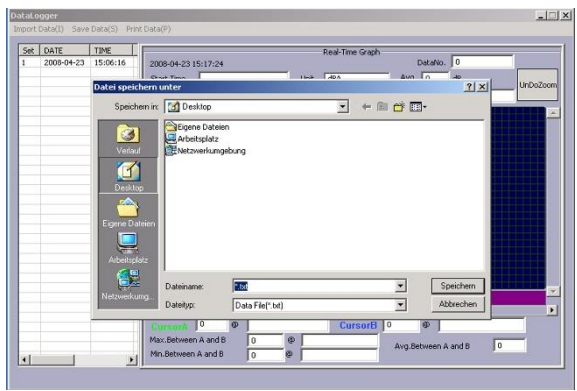

\* Die Messdaten sind nun auf Ihrem PC gespeichert.

# **5. Technische Daten**

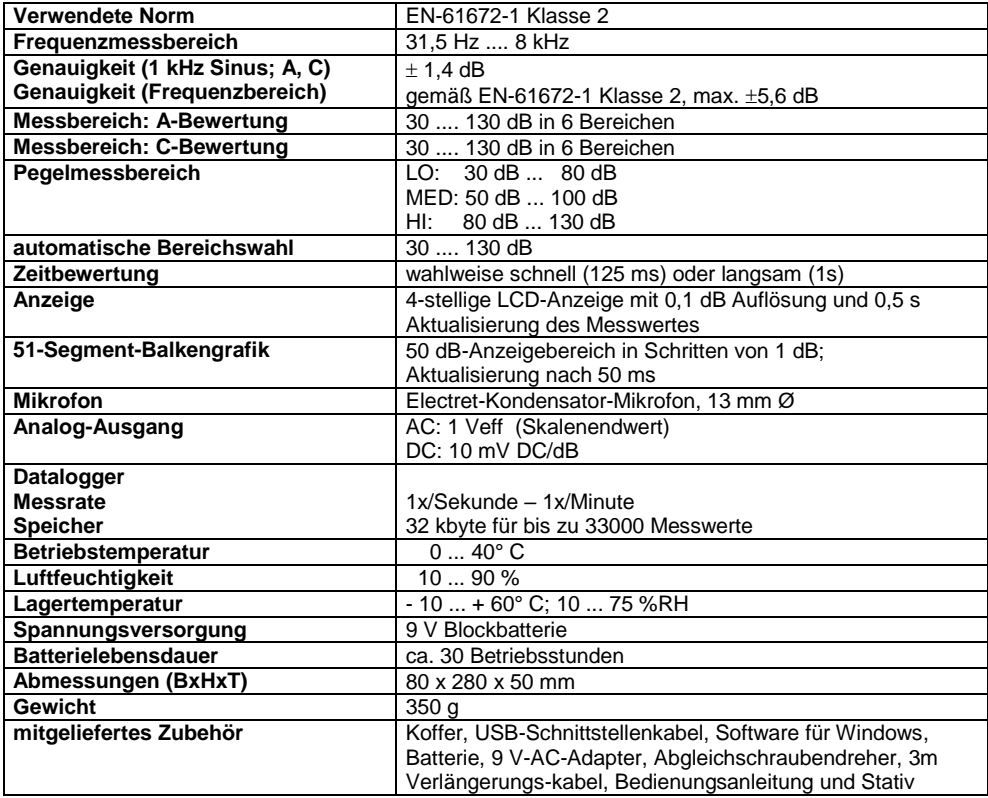

# **6. Auswechseln der Batterie**

Erscheint das  $\Box$  - Symbol in der LCD-Anzeige ist die Batterie verbraucht und baldmöglichst auszuwechseln. Dazu wie beschrieben vorgehen:

- 1. Batteriefachabdeckung auf der Rückseite lösen und Abdeckung vom Batteriefach entfernen,
- 2. verbrauchte Batterie aus dem Batteriefach entfernen und vom Batteriekabel abziehen,
- 3. neue 9 V Batterie an Batteriekabel anschließen und Batterie in Batteriefach einsetzen,
- 4. Batteriefachdeckel wieder auflegen und mit nach oben drücken bis der Batteriefachdeckel einschnappt.

#### Hinweise zum Batteriegesetz

Im Lieferumfang vieler Geräte befinden sich Batterien, die. z. B. zum Betrieb von Fernbedienungen dienen. Auch in den Geräten selbst können Batterien oder Akkus fest eingebaut sein. Im Zusammenhang mit dem Vertrieb dieser Batterien oder Akkus sind wir als Importeur gemäß Batteriegesetz verpflichtet, unsere Kunden auf Folgendes hinzuweisen:

Bitte entsorgen Sie Altbatterien, wie vom Gesetzgeber vorgeschrieben - die Entsorgung im Hausmüll ist laut Batteriegesetz ausdrücklich verboten-, an einer kommunalen Sammelstelle oder geben Sie sie im Handel vor Ort kostenlos ab. Von uns erhaltene Batterien können Sie nach Gebrauch bei uns unter der auf der letzten Seite angegeben Adresse unentgeltlich zurückgeben oder ausreichend frankiert per Post an uns zurücksenden.

Schadstoffhaltige Batterien sind mit einem Zeichen, bestehend aus einer durchgestrichenen Mülltonne und dem chemischen Symbol (Cd, Hg oder Pb) des für die Einstufung als schadstoffhaltig ausschlaggebenden Schwermetalls versehen:

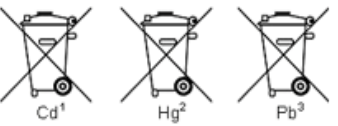

- 1. "Cd" steht für Cadmium.
- 2. "Hg" steht für Quecksilber.<br>3. Ph" steht für Blei
- "Pb" steht für Blei.

Alle Rechte, auch die der Übersetzung, des Nachdruckes und der Vervielfältigung oder Teilen daraus, vorbehalten. Reproduktion jeder Art (Fotokopien, Mikrofilm oder ein anderes Verfahren) nur mit schriftlicher Genehmigung des Herausgebers gestattet.

Letzter Stand bei Drucklegung. Technische Änderungen des Gerätes, welche dem Fortschritt dienen, vorbehalten.

Hiermit bestätigen wir, dass alle Geräte die in unseren Unterlagen genannten Spezifikationen erfüllen und werkseitig kalibriert geliefert werden.

Eine Wiederholung der Kalibrierung nach Ablauf von 1 Jahr wird empfohlen.

**© PeakTech®** .

## **Safety Precautions**

This product complies with the requirements of the following directives of the European Union for CE conformity: 2014/30/EU (electromagnetic compatibility), 2014/35/EU (low voltage), 2011/65/EU (RoHS).

Pollution degree 2.

To ensure safe operation of the equipment and eliminate the danger of serious injury due to short circuits (arcing), the following safety precautions must be observed.

Damages resulting from failure to observe these safety precautions are exempt from any legal claims whatever

- Comply with the warning labels and other info on the equipment
- Use in areas with very fluctuating air pressure conditions (aircrafts, high altitude layers) can adversely affect measurement accuracy
- Do not subject the equipment to direct sunlight or extreme temperatures
- Do not subject the equipment to extreme humidity or dampness
- Do not subject the equipment to shocks or strong vibrations
- Do not operate the equipment near strong magnetic fields (motors, transformer, etc.)
- Keep hot soldering irons or guns away from the equipment
- Allow the equipment to stabilise at room temperature before taking up measurement (important for exact measurements)
- Do not modify the equipment in any way
- Do not place the equipment face-down on any table or work bench to prevent damaging the controls at the front
- Opening the equipment and service- and repair work must only be performed by qualified service personell.
- Measuring instruments don't belong to children hands-

#### **Cleaning the cabinet**

Clean only with a damp, soft cloth and a commercially available household cleanser. Ensure that no water gets inside the equipment to prevent possible shorts and damage to the equipment.

### **1. Introduction**

Your digital sound level meter provides automatic or manual ranging from 30 to 130 dB. The unit meets IFC 61672-1 Class 2 standards, and features 0.1 dB resolution.

A background noise absorber permits you to measure sound levels accurately even in the presence oft high background noise.

The meter allows you to select between fast and slow response times and A and C weighting. A maximum hold function is provided.

Jacks on the meter provide both AC and DC analogue output,an internal data storage for 32000 measurements while the USB interface allows you to capture sound level data on a PC.

# **2. Front and Panel Description**

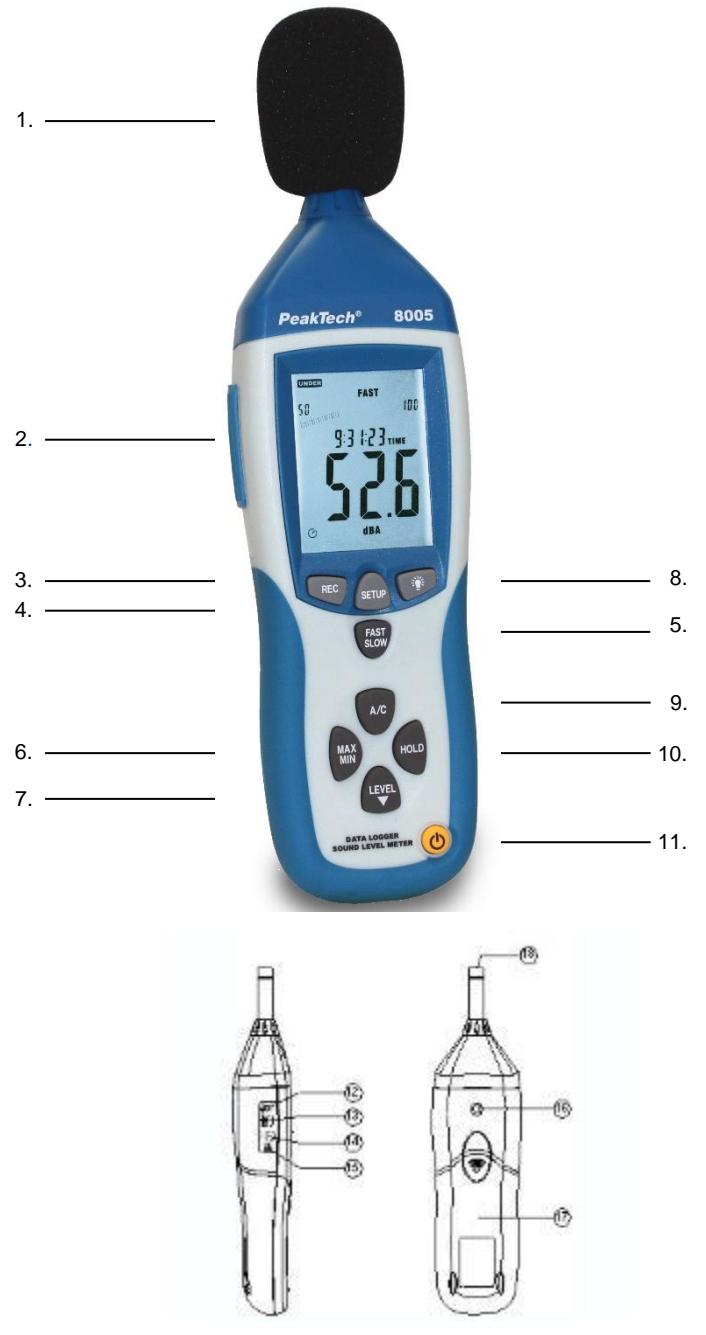

- 1. Windscreen
- 2. LCD display
- 3. REC-button for activating the USB-interface for Real-Time-Mode and activating the Datalogger (internal memory) without USB-connection
- 4. SETUP-button (for instrument adjustments; activating the USB-interface for Dataloggerconnection)
- 5. FAST/SLOW change-over-switch
- 6. MAX/MIN change-over-switch<br>7. I FVFI -button for manuel rang
- 7. LEVEL-button for manuel range selection
- 8. Backlight<br>9. Frequenc
- 9. Frequency weighting selector button<br>10. DATA-HOI D-key
- 10. DATA-HOLD-key<br>11 ON/OFF-button
- 11. ON/OFF-button<br>12. External DC 9V
- External DC 9V power supply terminal
- 13. USB-interface terminal<br>14. AC/DC signal output
- AC/DC signal output
- 15. Calibration potentiometer (CAL)
- 16. Tripod mounting screw<br>17 Battery cover
- Battery cover
- 18. Microphone

### **3. Measuring Sound Levels**

Sound levels are displaying both digitally and in bar graph.

\* Press the ON/OFF key to turn the meter on. The meter will now begin measuring the current sound levels. Point the microphone toward the source of the sound to be measured.

#### **3.1. Selecting A and C weighting**

When you turn the meter on, it will be in A weighting mode. A weighting enables the meter to respond in the same manner as the human ear, which increases and decreases amplitude over the frequency spectrum. Applications for A weighting include OSHA regulatory testing, environmental measurement, workplace design and law enforcement.

C weighting is suitable for flat response measurements with no increase or decrease of amplitude over the frequency spectrum. Applications for C weighting include the sound level analysis of engines and machinery.

Press the A/C (9) key to toggle between A and C weighting. The symbol dBA or dBC will be displayed on the right side of the screen to indicate the current mode.

#### **3.2. Selecting the response time**

You can select fast or slow response time to suit different applications and standards. For example, most OSHA-related testing is done using slow response time and A weighting.

When you turn the meter on, it will be in fast response mode. Press the FAST/SLOW (5) key to toggle between fast and slow response. A small fast or slow will be displayed on the right side of the screen to indicate the current mode.

FAST: 1 time per 125 mS SLOW: 1 time per second

#### **3.3. Recording the maximum and minimum measurements**

MAX/MIN button: Maximum and Minimum hold

Press this button for one time to enter MAX/MIN measurement, 'MAX' will appear on LCD, maximum sound level will be captured and held until higher sound level is captured. Press the button again, 'MIN' will appear on LCD and minimum sound level will be captured and held until new lower sound level is captured. Press the button one more time to exit MAX/MIN measurement.

HOLD button: Press "HOLD" button, The hold function freezes the reading in the display.

Power button: Turn the meter power ON/OFF

External DC 9V power

supply terminal: For connection with DC 9V power supply.

Aperture size: external diameter: 3.5mm, internal diameter: 1.35mm

USB interface: USB signal output is a 9600 bps serial interface.

AC/DC signal output:

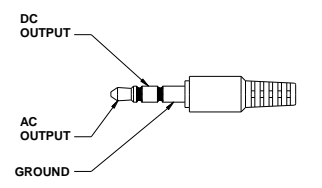

AC: Output voltage: 1Vrms corresponding to each range step.<br>Output impedance: 1000 Output impedance: DC: Output voltage: 10mv/dB<br>Output impedance: 1KO Output impedance:

3.4. Selecting automatic and manual ranging

The meter features 4 measurement ranges: AUTO: 30 ... 130 dB LO: 30 ... 80 dB MED: 50 ... 100 dB<br>HI: 80 130 dB 80 ... 130 dB.

When you turn the meter on, it will be in manual range mode. This is helpful when you know the measurement range in advance. The meter will be able to take readings more quickly, because the unit does not need to first establish the range before displaying the measurement.

You can also set the range automatically. In this mode, the meter will adjust the measurement range automatically for accuracy. The two digit number to the left of the bar graph on the LCD will show the low end of the current range. This is helpful when you know the measurement range in advance. The meter will be able to take readings more quickly, because the unit does not need to first establish the range before displaying the measurement.

To activate the AUTO-range mode:

When measuring sound levels, press the LEVEL (7) key until "AUTO" appears in the LCD display. Note that the two digit number to the left of the bar graph will change to reflect the low of the newly selected range.

To switch back the manual range, please press the LEVEL (7) key again, until "AUTO" disappears from the display.

#### **3.5. Initial device setup with SETUP button**

Setting time and date

Press and hold SETUP-button while power on the device. When TIME -symbol displays then loosen SETUP- button and the meter will be under time adjustment mode, at the time the display will show the date as following:

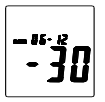

Press the SETUP button second time, the display showing:

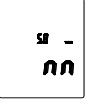

 The display showing "minute" adjustment mode, press LEVEL to make the adjustment, press HOLD to leave the setup.

Press SETUP button third time, the display showing:

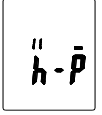

The display showing "hour" adjustment mode, press LEVEL to make the adjustment, press HOLD to leave the setup.

Press the SETUP button fourth time, the display showing:

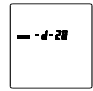

The display showing "date" adjustment mode, press LEVEL to make the adjustment; press HOLD to leave the setup.

Press the SETUP button fifth time, the display showing:

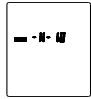

The display showing "month" adjustment mode, press LEVEL to make the adjustment; press HOLD to leave the setup.

Press the SETUP button sixth time, the display showing:

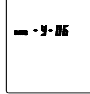

The display showing "year" adjustment mode, press LEVEL to make the adjustment press HOLD to leave the setup.

Press the SETUP button seventh time, the display showing:

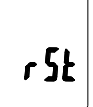

Now, press SETUP button again, and then press HOLD button to save the adjustments.

#### **3.6. Calibration potentiometer (CAL)**

For external standard level calibration adjustments by a calibration laboratory.

#### **3.6.1. Calibration Procedures**

- Make the following switch settings: Frequency weighting: A-weighting Time weighting: FAST Level range: 50 ~100dB
- Insert the microphone housing carefully into the 1/2 inch insertion hole of the calibrator (94dB) 1kHz).
- Turn on the switch of calibrator and adjust the CAL potentiometer of the unit 94.0dB is displayed.

NOTE: All products are well calibrated before shipment. Recommended recalibration cycle: 1 year.

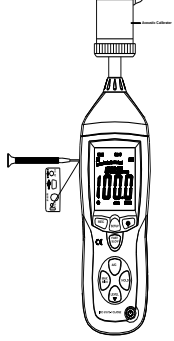

#### **3.7. Measurement Preparation**

- Remove the battery cover on the back and put in one 9V battery.
- Recover the back cover.
- When battery voltage drops below the operating voltage or battery aging, this symbol  $\Box$  will appear on LCD, replace the 9V battery.
- When the AC adapter is used, insert the plug of the adapter (3.5  $\emptyset$ ) into the DC 9V connector on the side panel.

#### **3.8. Operating Procedure**

- \* Power on the meter.
- Press LEVEL button to select desired level, base on UNDER or OVER do not appear on LCD.
- Select dBA for general noise sound level and dBC for measuring sound level of acoustic material.
- Select FAST for instant sound and SLOW for average sound level.
- Select MAX/MIN button for measuring maximum and minimum noise level.
- Hold the instrument comfortable in hand or fix on tripod and measure sound level at a distance of  $1 - 1.5$  meter.

#### **3.9. Notice**

- \* Do not store or operate the instrument at high temperature and high humidity environment.
- \* When not in use for long time, please take out the battery to avoid battery liquid leakage and cautery on the instrument.
- \* When using the instrument in the presence of wind, it is a must to mount the windscreen to not pick up undesirable signals.
- Keep microphone dry and avoid severe vibration.

#### **3.10. Installing the software**

- Start windows
- Insert the CD into the CD/DVD-drive
- Run SETUP.EXE installation program and install it to the referred directory

#### **3.11. USB Drive Installation**

- Connect the device to your computer
- \* Windows displays "New hardware found"

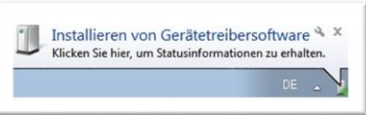

- Open the "Device Manager" from the "Control Panel" (START/Control Panel/SYSTEM/Device Manager)
- Right click the yellow marked "CP2102 USB to UART Bridge Controller" symbol

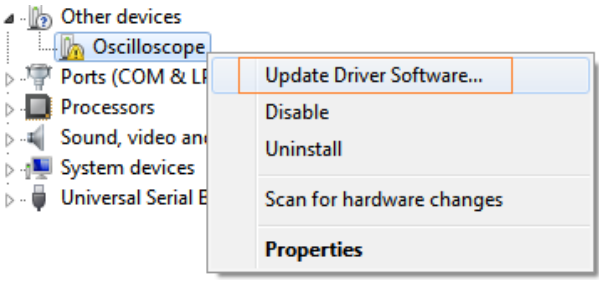

- \* Click "Update driver"
- \* Choose "Search automatically for new driver software "

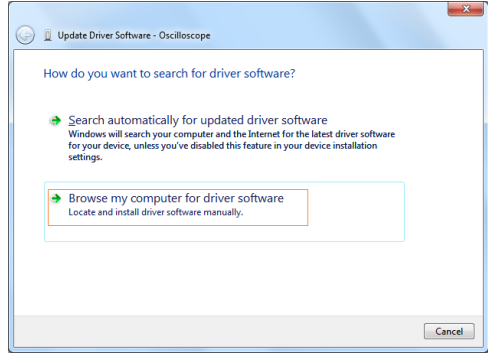

\* Or click "Browse my computer for driver software"

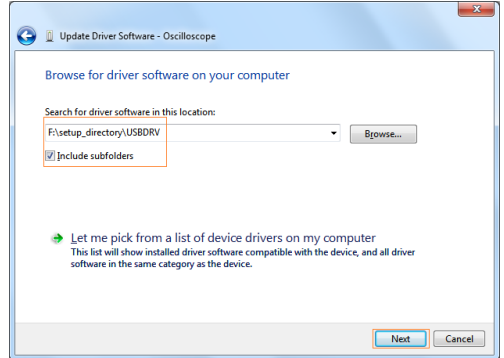

\* Choose the driver directory from your PeakTech 8005 software CD

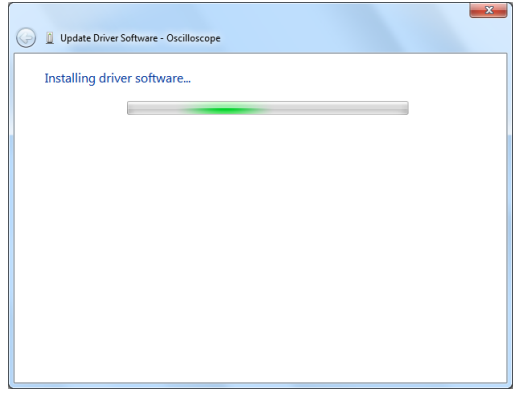

After the installation, please check if the driver is installed correctly in the "Device Manager"

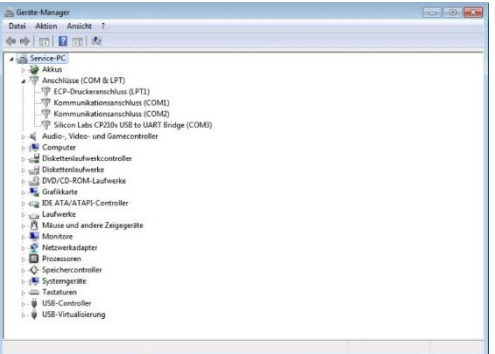

- If the driver is installed correctly, you will find it under "Connections (COM & LPT)" with a COM-Port number (Standard: COM3)
- \* A higher COM-Port than COM-4 may cause connection errors. Please set COM-Port manually to COM-4 if problems occur.

# **4. Operation mode with PC-connection**

#### **4.1. Operation with the delivered software (Real-Time-Mode)**

USB communication settings:

Turn on the meter, connect the meter with the computer correctly, choose the software COM3 or COM4, then press "SETUP". " $(\checkmark)$ -Symbol" disappears from the display to indicate and disable auto power off, that USB data is transmitting.

- Start the application software, connect the P 8005 with the usb-cable with your PC.
- \* Choose in the main menu "COM-PORT" the correct COM-Port.

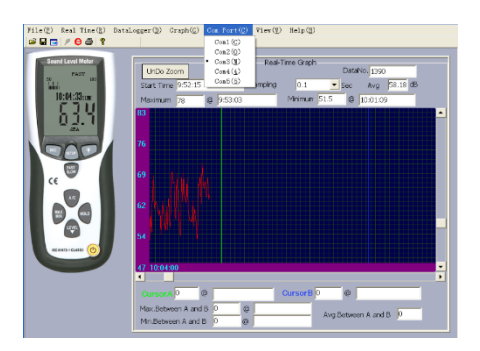

- Press "REC"-button to activate the usb-communication
- Choose "Real time"-function for real-time measurements and the function "Setup". In this window you can adjust the data you need for your measurement, i.e. max record values (max. 20000), sample rate (0,1 to 1800 seconds) and the chronological limits from beginning to the end.

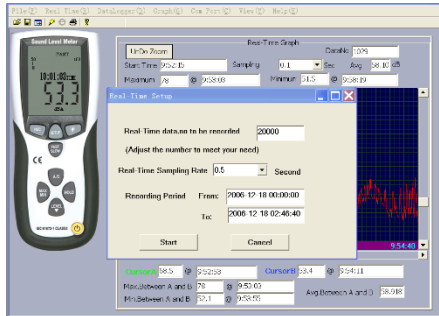

- \* Choose the function "Run" under the "Real time"-menu in the main menu.
- Now, the software will record measuring values directly from the instrument.

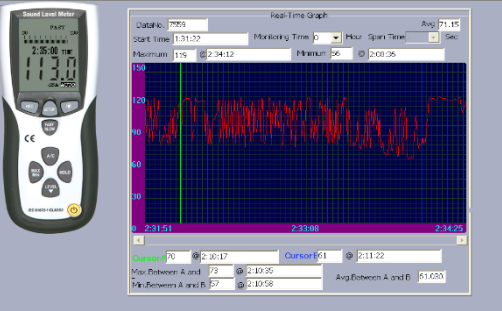

\* After finishing the measurement, the software shows you a message, where you should save your values (TXT or XLS-Format).

#### **4.2. Operation with the internal memory of the PeakTech 8005 (Datalogger)**

With the datalogger it is possible to record and save sound level without connection to any PC. The measured values (max. 32000 values) will be saved to the internal memory of the unit, which can download with help of the delivered software to the PC later.

- press the "REC"-button to activate the datalogger
- in the display appears "REC" and the " $\sim$ " -symbol" disappears. Now the datalogger is started and record measurement values 1 time per second.
- If the measurement is finished, press "REC"-button to deactivate the datalogger. "REC" disappears in the display.

Note:

If the memory is completely of the capacity, in the display appears "FULL".

The memory has to be erased for measurements, which will be made at a later time.

Follow these steps to erase the memory:

- Press and hold the "REC"-button and turn on the unit.
- \* "CLA" (for Clear) appears in the display
- The internal memory is now erased and free for further measurements

In order to avoid data error, please don't power it off under REC condition, when the REC function is deleted then it can power off.

#### **4.3. Adjusting Datalogger response**

Press the button  $\mathcal{L}$  continuously before power it on, then press  $\mathbf 0$ , to turn on the unit: Press "LEVEL" button to adjust memory time (1-59 seconds), press "HOLD" button to hold the setup.

Download the saved data from the internal memory (Datalogger)

- \* Connect the unit with help of the USB-cable to the PC
- start the application software
- choose the correct COM-Port in the main menu "COM-Port"
- Press the "SETUP"-button at the unit
- The "  $(\check{\phantom{a}})$  -Symbol" disappears in the display. The USB-interface is now ready to transmit the measuring values
- choose "Datalogger" in the main menu of the software
- The internal saved values will be transmit and in the display of the unit appears "Out"
- dependent to the recorded values and amount of data the transmission could take some time until it is completed

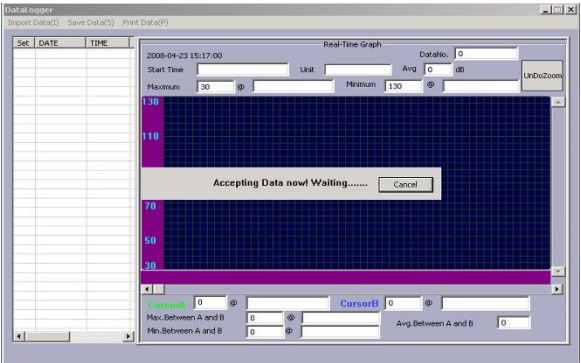

\* After finishing the transmission, the screen shows the download window. At the left side the saved values will be shown in chronological sequence. With a double-click to the corresponding line, in the right window the measurement data will be shown with a waveform.

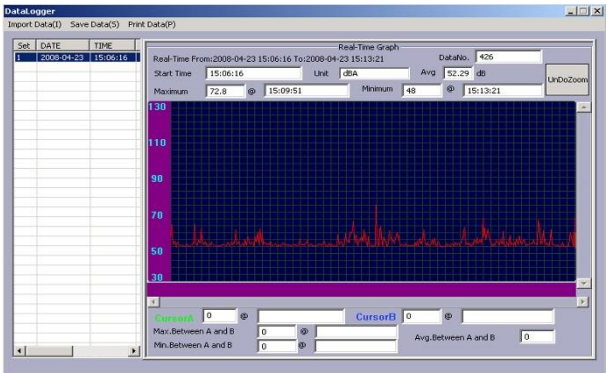

\* To save the data to your PC choose in the menu "Save Data" and give the folder and filename, where you want to save the data and confirm it by "Save".

#### Note:

Please note that only files are stored, which had previously been selected form the table on the left side of the screen.

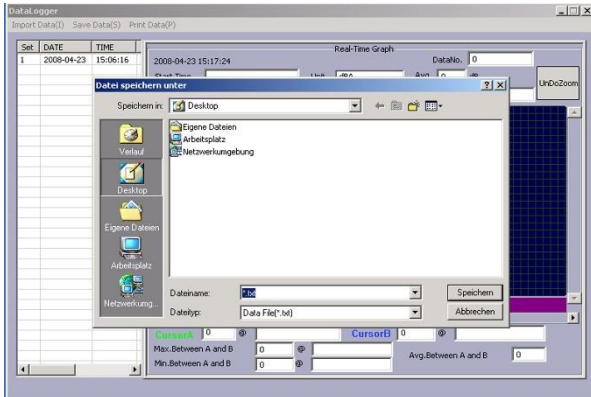

\* The measurement data are now saved to the PC.

# **5. Technical specifications**

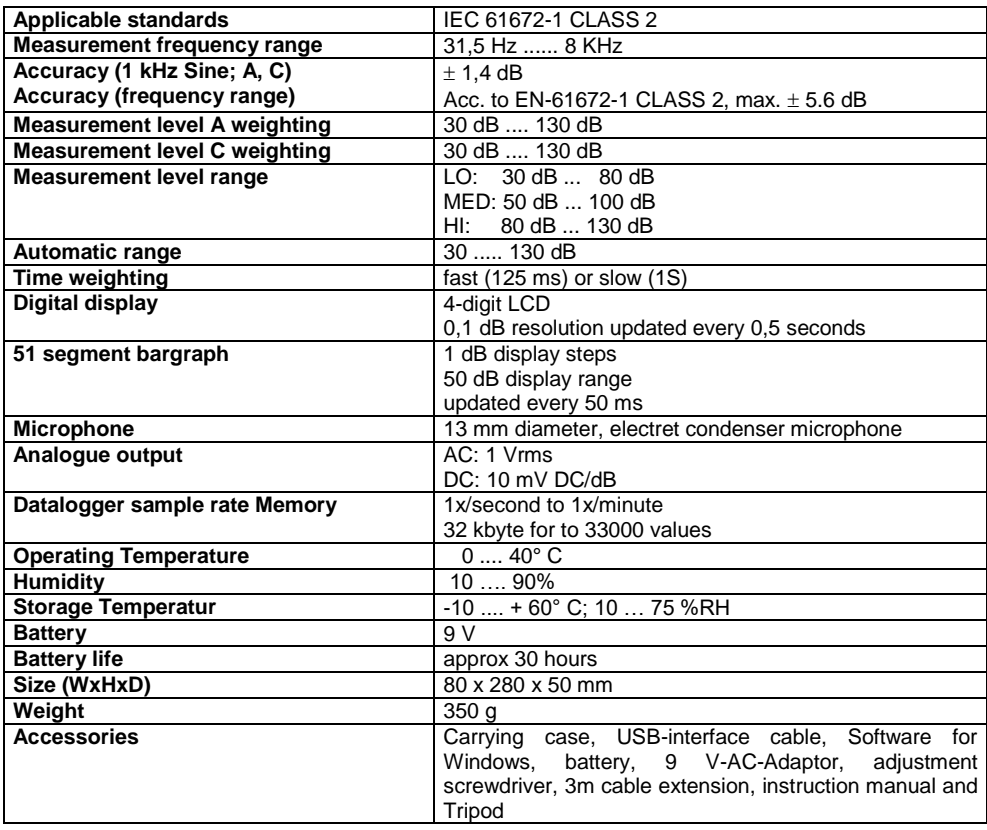

# **6. Replacing the battery**

When the entire display shows the low battery " $\frac{n}{n+1}$ " indication, the 9 V battery has fallen to a critically low voltage level and should be replaced as soon as possible.

- 1. Take off the battery cover at the button side of the instrument,
- 2. remove the old battery and replace the new 9 V battery.
- 3. make sure that the battery is installed to the right position and connected to the proper polarisation with the battery snap.
- 4. put on the battery cover and let it snap in to secure.

#### Notification about the Battery Regulation

The delivery of many devices includes batteries, which for example serve to operate the remote control. There also could be batteries or accumulators built into the device itself. In connection with the sale of these batteries or accumulators, we are obliged under the Battery Regulations to notify our customers of the following:

Please dispose of old batteries at a council collection point or return them to a local shop at no cost. The disposal in domestic refuse is strictly forbidden according to the Battery Regulations. You can return used batteries obtained from us at no charge at the address on the last side in this manual or by posting with sufficient stamps.

Contaminated batteries shall be marked with a symbol consisting of a crossed-out refuse bin and the chemical symbol (Cd, Hg or Pb) of the heavy metal which is responsible for the classification as pollutant:

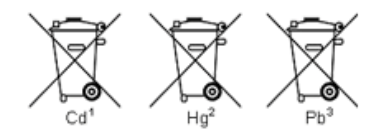

- 1. "Cd" means cadmium.
- 2. "Hg" means mercury.
- 3. "Pb" stands for lead.

*All rights, also for this translation, reprinting and copy of this manual or parts are reserved. Reproduction of all kinds (photocopy, microfilm or other) only by written permission of the publisher.*

*This manual is according the latest technical knowing. Technical changing which are in the interest of progress reserved.*

*We herewith confirm that the unit is calibrated by the factory according to the specifications as per the technical specifications.*

*We recommend to calibrate the unit again, after 1 year.*

*© PeakTech®* 09/2021 pt./Mi/JTh/TW/Lie./Ehr.

PeakTech Prüf- und Messtechnik GmbH – Gerstenstieg 4 – DE-22926 Ahrensburg / Germany  $\bullet$ +49-(0) 4102-97398-80  $\rightleftarrows$ +49-(0) 0102-97398-99 [info@peaktech.de](mailto:info@peaktech.de) [www.peaktech.de](http://www.peaktech.de/)